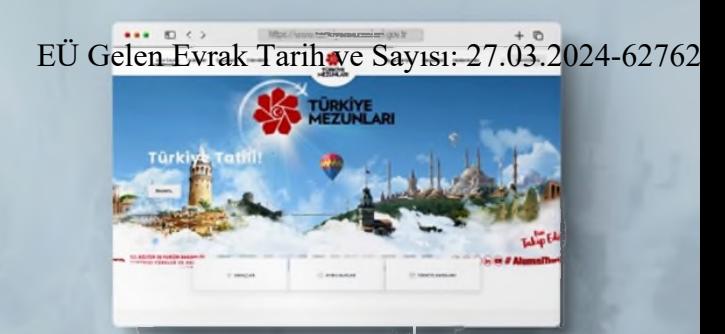

### Türkiye'de Yükseköğrenim Gören Uluslararası Öğrenciler! **TÜRKIYE MEZUNLARI AILESINE** Siz de Katılın!

**Türkiye Mezunları Internet Savfası** 

### **Türkiye Mezunları** Portalı'na Kavıtlı

Bu N

150 binden fazla Türkiye Mezunu üye

> Her yıl 10 binden fazla veni üve

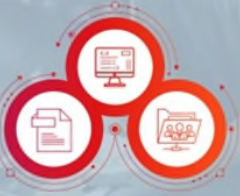

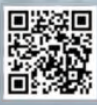

#### D v in @ # AlumniTurkiye

T.C. KÜLTÜR VE TURİZM BAKANLIĞI

YURTOISI TORKLER VE AKRAB<br>INGC 11100 GAMA CALINNI

### **Türkiye** Mezunlarına Özel

- · is ilanlan.
- · Etkinlikler,
- · Haber-Duyurular,
- · Ayrıcalık-Avantajlar,
- · Ödül-Tesvikler.
- · CV Olusturabilme.
- Referans Mektubu **Olusturabilme**

TÜRKİYE

# **Türkiye Mezunları**  EÜ Gelen Evrak Tarih ve Sayısı: 27.03.2024-627627 Evrak Tarih veyse 14/2722024-627627<br>
Mezuniyet Bilgi Formu **1980 Mezuniyet Bilgi Formu**

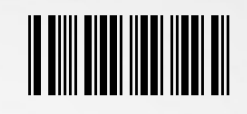

64115

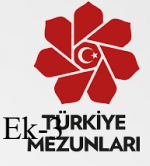

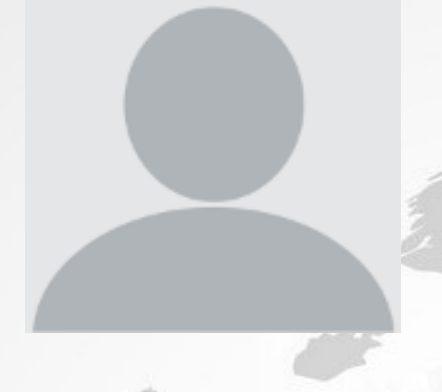

# **Kimlik Bilgileri**

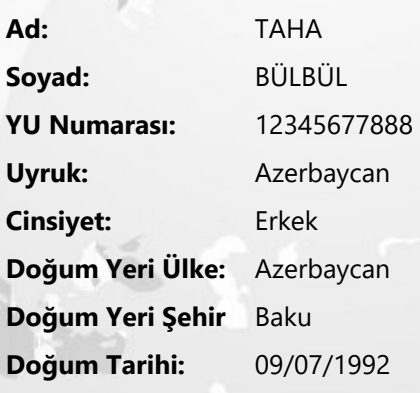

# **Eğitim Bilgileri**

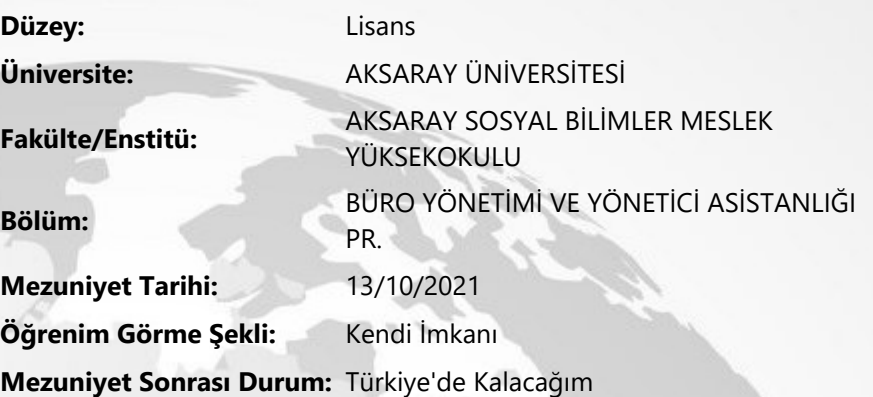

# **İletişim Bilgileri**

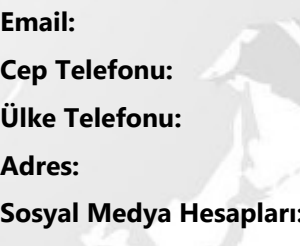

**Email:** tahablbul@gmail.com

**Ülke Telefonu:** 312312312

**Adres:** Baku **Twitter:** twt **Facebook:** https://www.facebook.com **Instagram:** https://www.instagram.com **LinkedIn:** https://www.linkedin.com;

Not: Bu form turkiyemezunlari.gov.tr web sayfası üzerinden üyelik gerçekleştirilerek alınmıştır. Mezuniyet işlemleri için üniversiteye verilmek üzere düzenlenmiştir.

**İmza:**

14/03/2022 05:26 PM **Bu belge,güvenli elektronik imza ile imzalanmıştır.**

EÜ Gelen Evrak Tarih ve Sayısı: 27.03.2024-627627

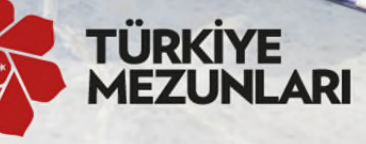

# Ailesine katılmak için **Join Turkiye Alumni family**

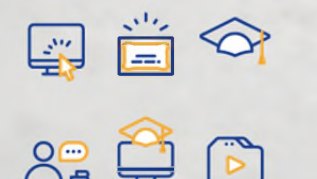

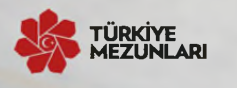

www.turkiyemezunlari.gov.tr/

 $\bigcirc$  (f) (g) (g)  $\bigcirc$  / alumniturkiye

- www.turkiyemezunlari.gov.tr sitesine giriniz.
- "Kayıt Ol" kısmından üyelik işlemlerinizi başlatınız.
- ٠ E-postanıza gelen aktivasyon linkine tıklayınız.
- E-posta ve sifrenizle giris yapınız.
- a. Yabancı uyruk numaranızı ve kişisel bilgilerinizi doldurunuz.
- Eğitim ve iş bilgilerinizi ekleyiniz.
- Eğitim Bilgileri kısmından Mezun Bilgi Formu alabilirsiniz!
- ш Visit www.turkiyemezunlari.gov.tr
- Sign in by clicking "Kayıt Ol/Giris" button п
- п Click on the activation link in your e-mail
- Log into your account  $\blacksquare$
- Fill your personal info (YU number etc.)
- Fill your education and other info
- Download Alumni Info Form (Mezun Bilgi Formu) from Education п **Information Section!**

Bu belge, güvenli elektronik imza ile imzalanmıştır.

# **Türkiye Mezunları Bilgi Formu Nasıl Alınır[?](https://scribehow.com)**

Ek-5

**1 [turkiyemezunlari.g](https://www.google.com/?safe=active&ssui=on)ov.tr** adresine gidin.

**2** Sitenin sa üstünde yer alan ikona tıklayın.

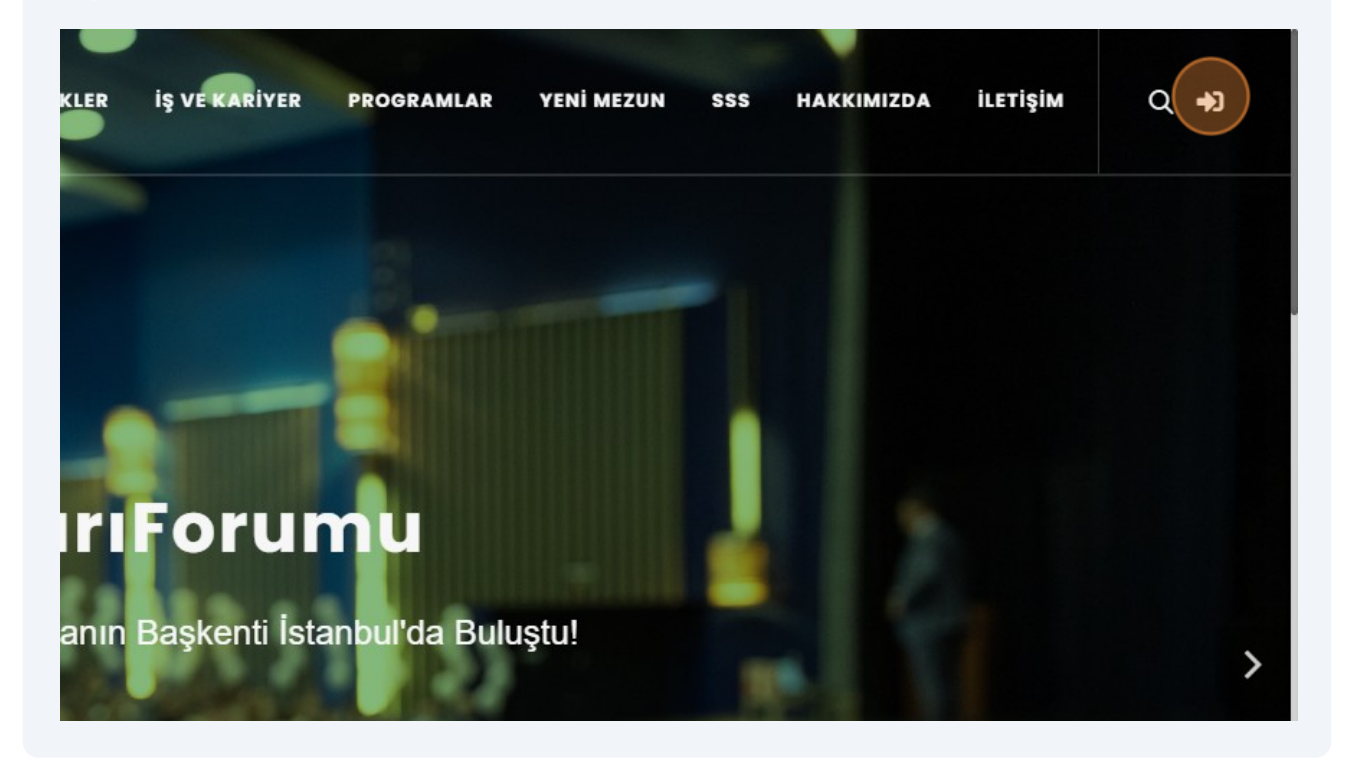

## **"Anladım"** butonuna tıklayın.

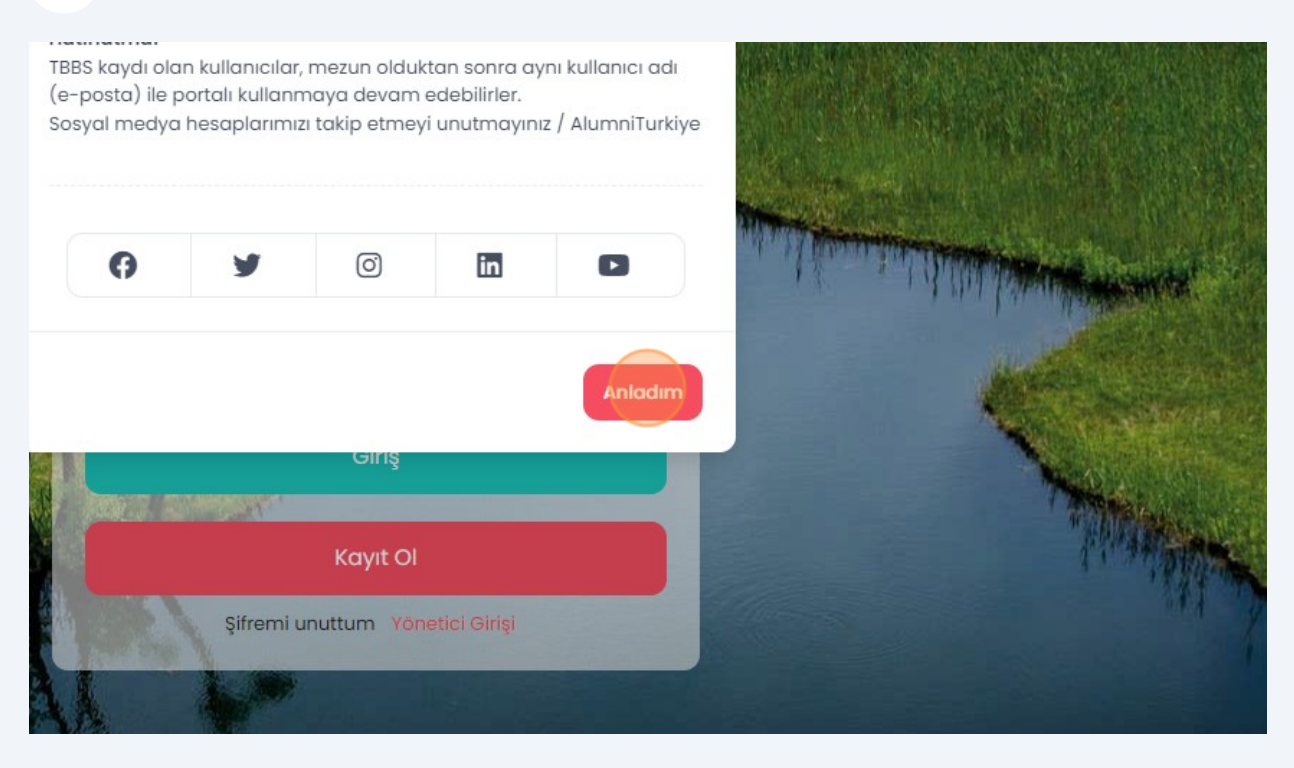

## **"Kayıt Ol"** butonuna tıklayın.

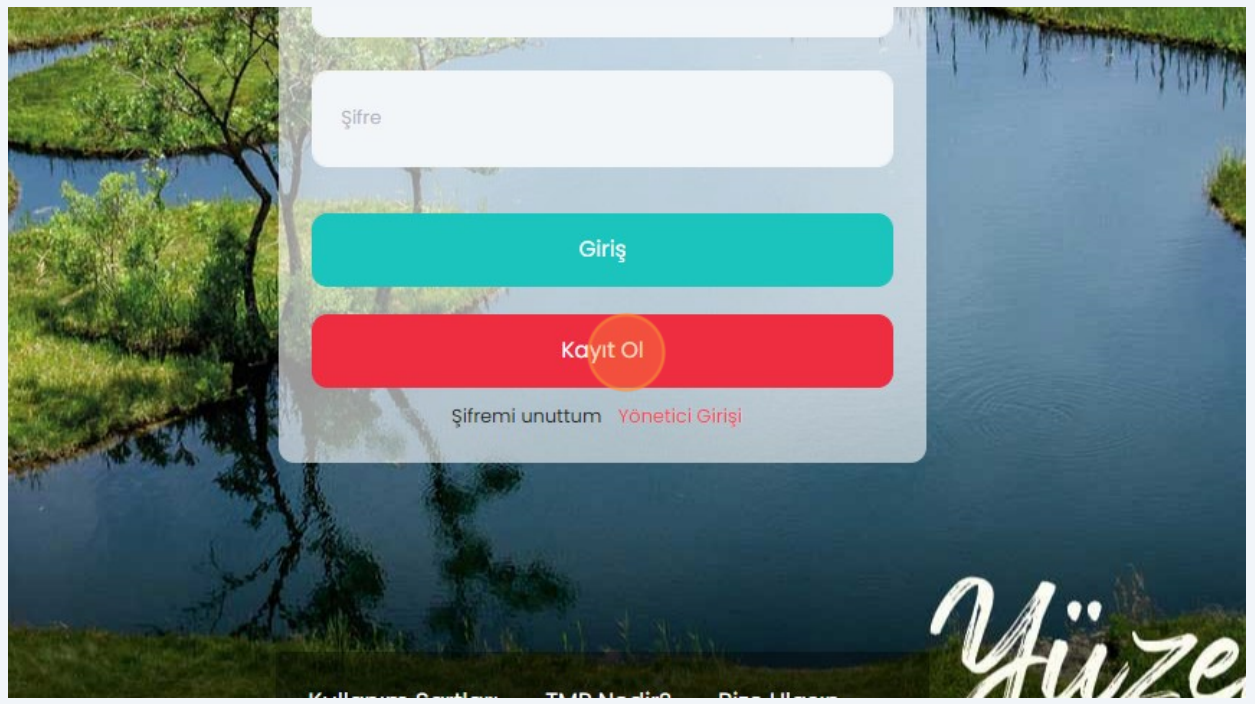

Gelen ekran üzerinde istenilen bilgileri girerek kaydınızı tamamlayın.

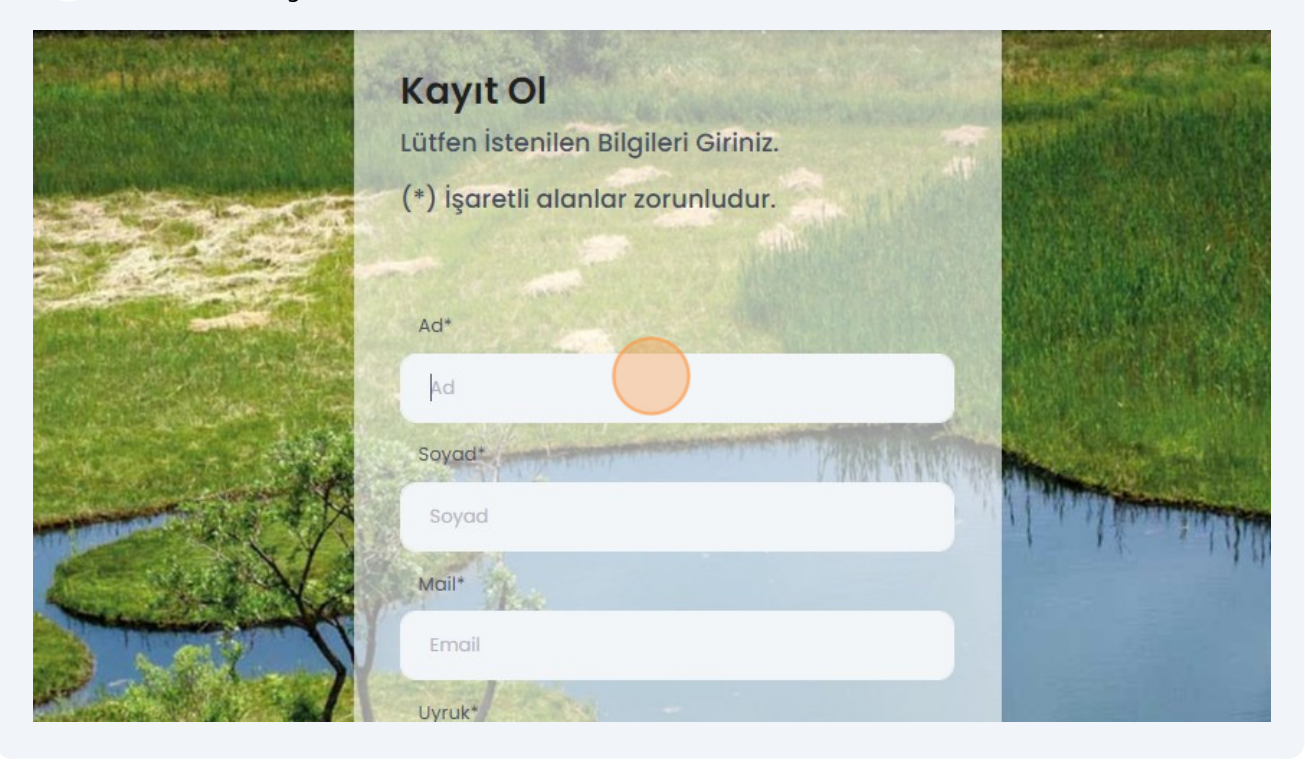

Mail adresinize giderek size gönderilen maildeki linke tıklayıp onayınızıgerçekle tirin.

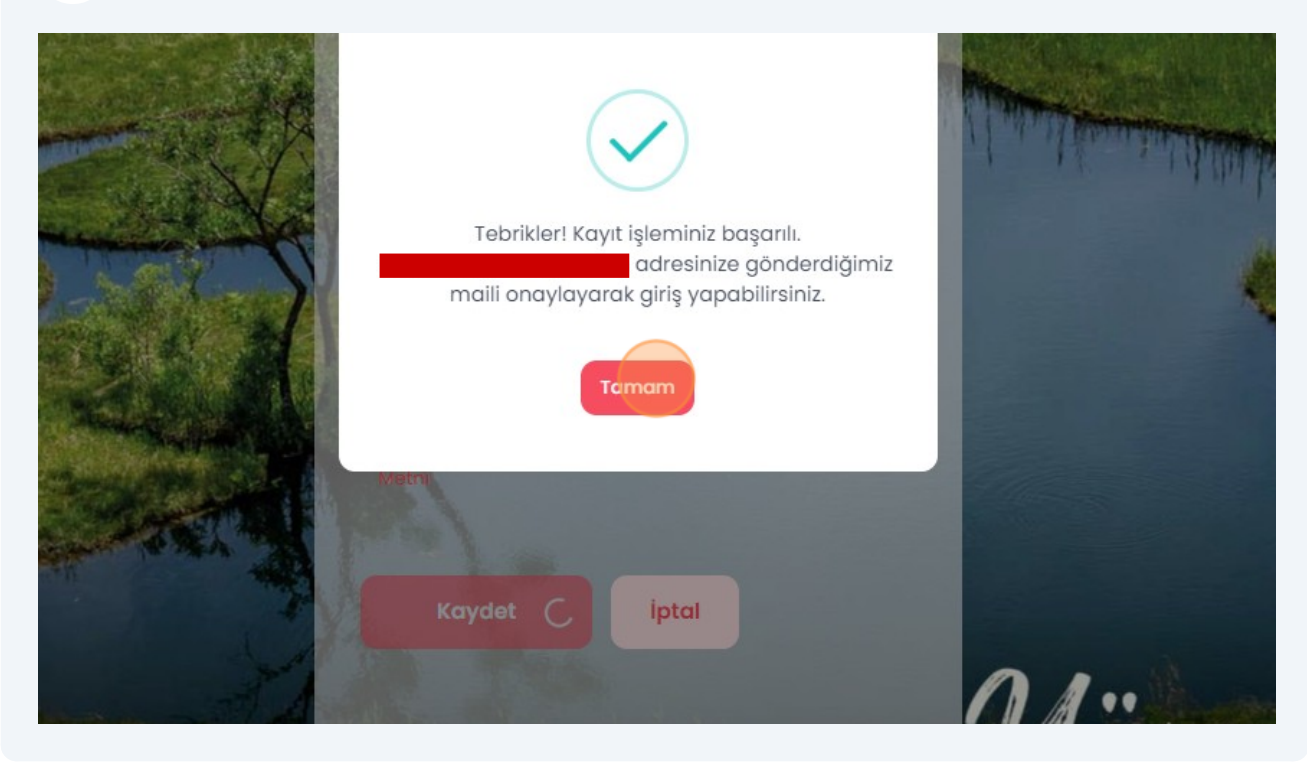

**5**

**6**

Onayın ardından mail adresinizi ve ifrenizi girerek sisteme giri yapın.

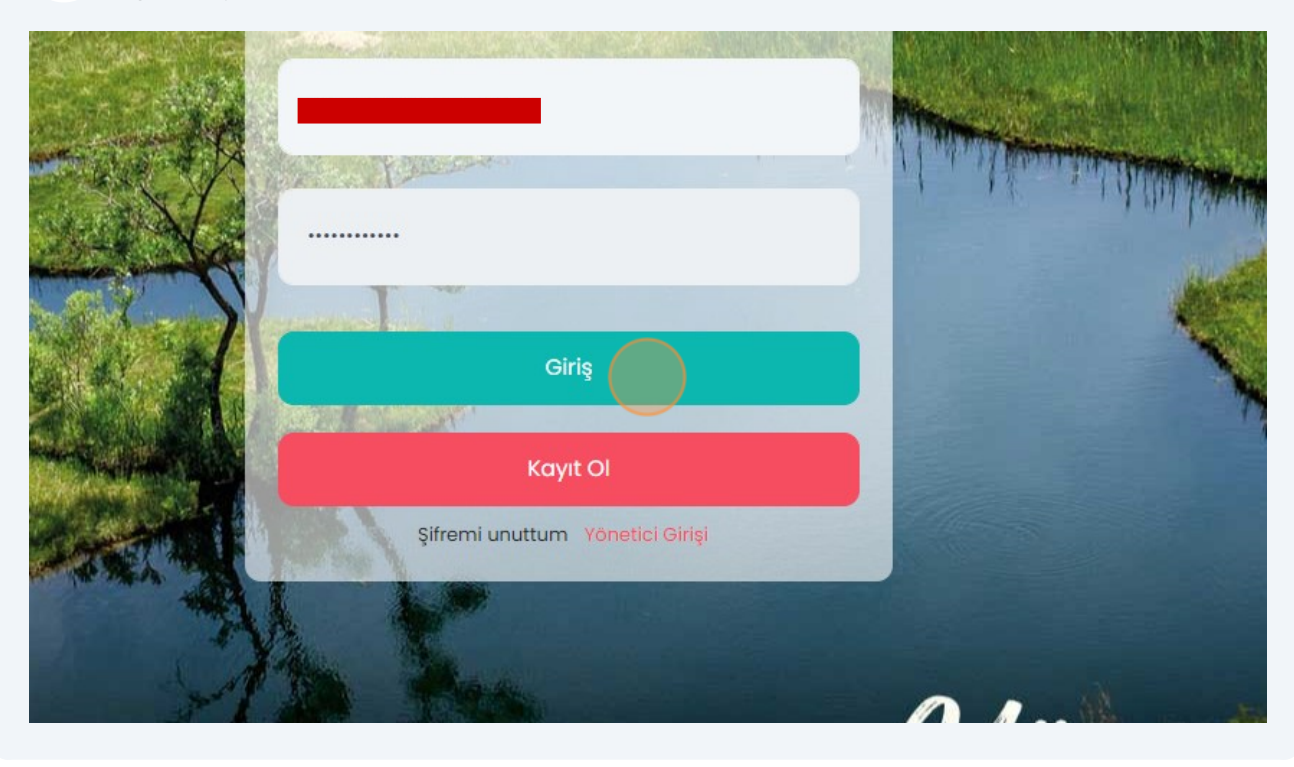

**8** Ki isel Verileri Koruma Kanunu uyarınca i lemlerinize devam edebilmek için **" zinVer"** butonuna tıklayın.

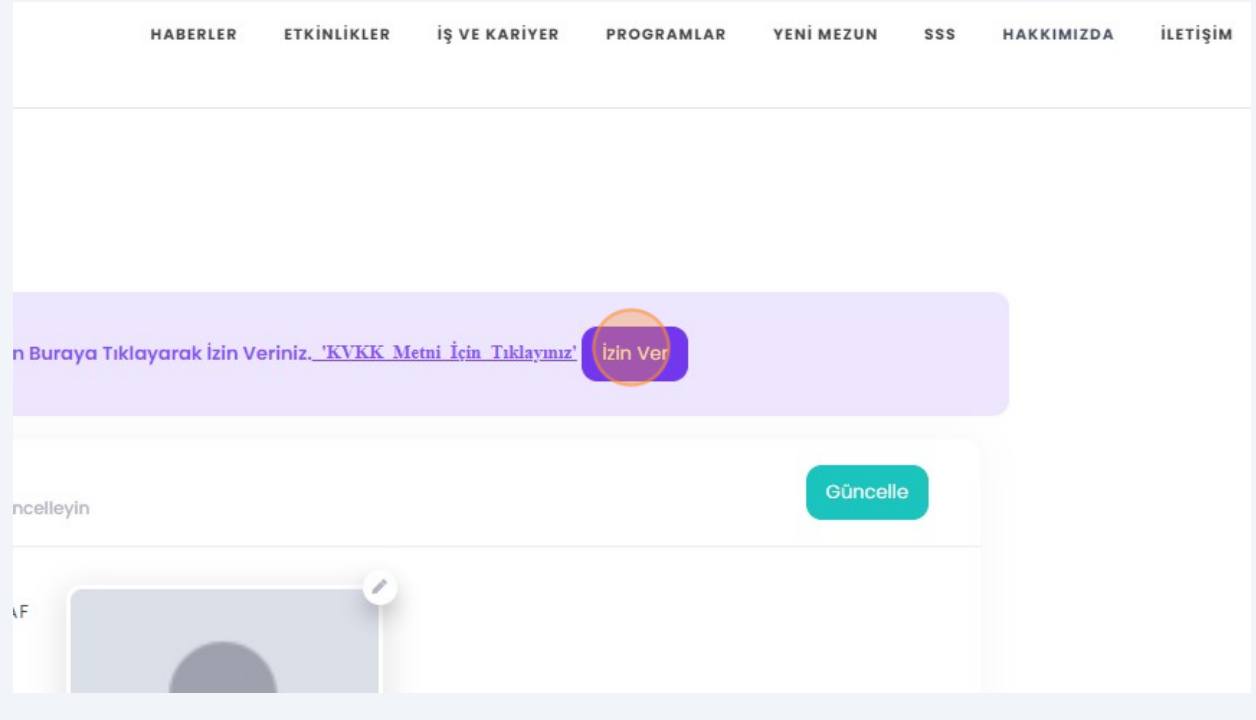

**7**

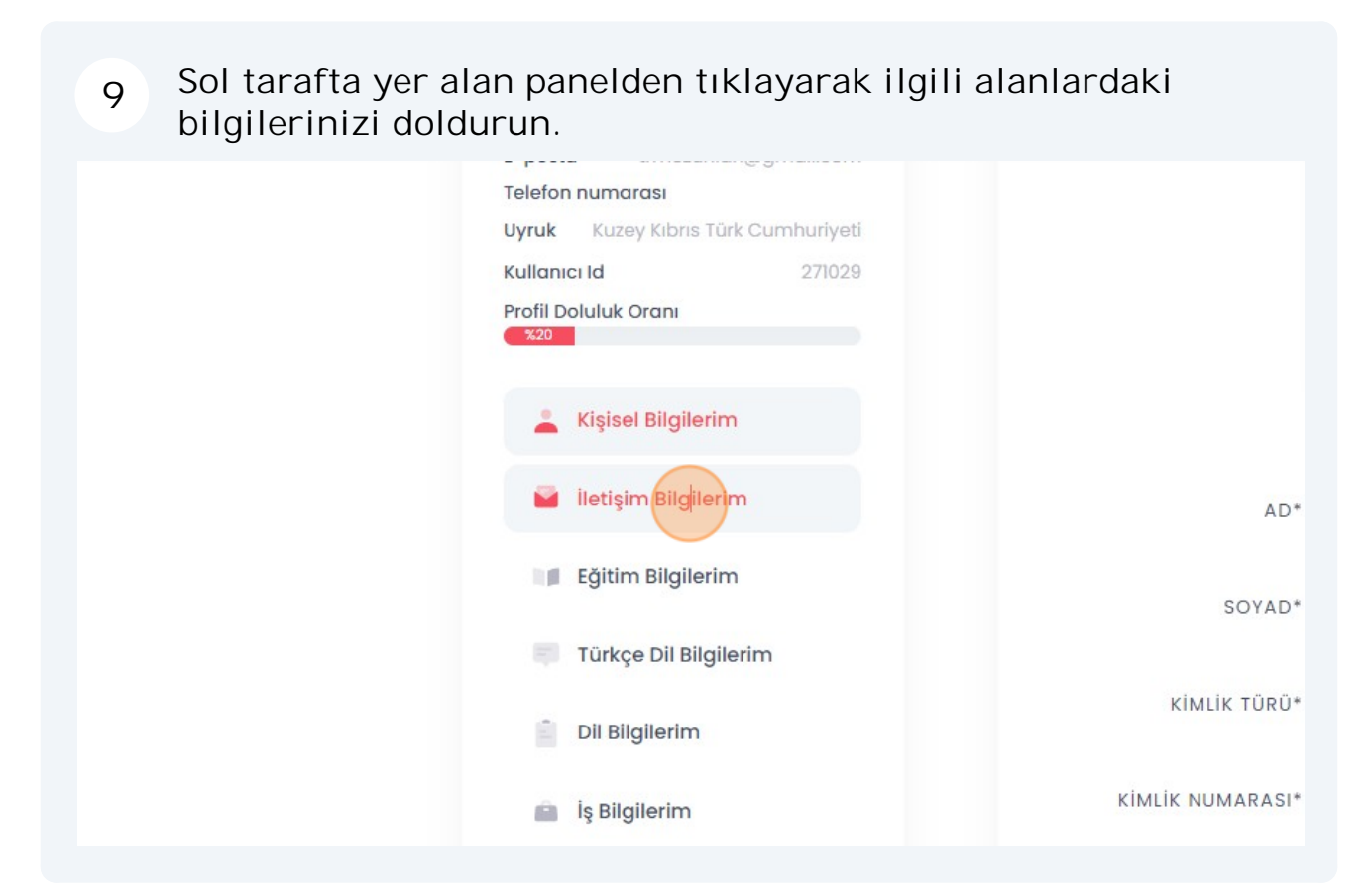

**"Mezun Bilgi Formu"** alabilmeniz için **"E itim Bilgilerim"** sekmesi üzerinde e itim bilgilerinizi doldurun. **10**

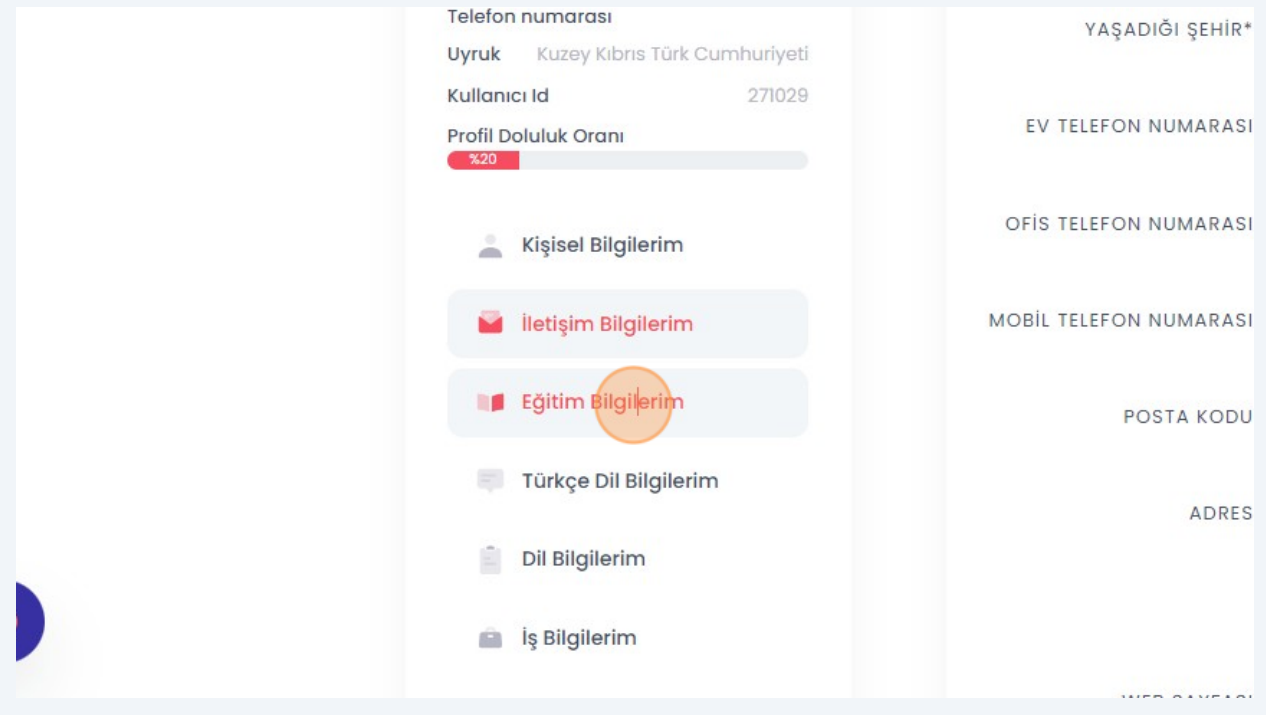

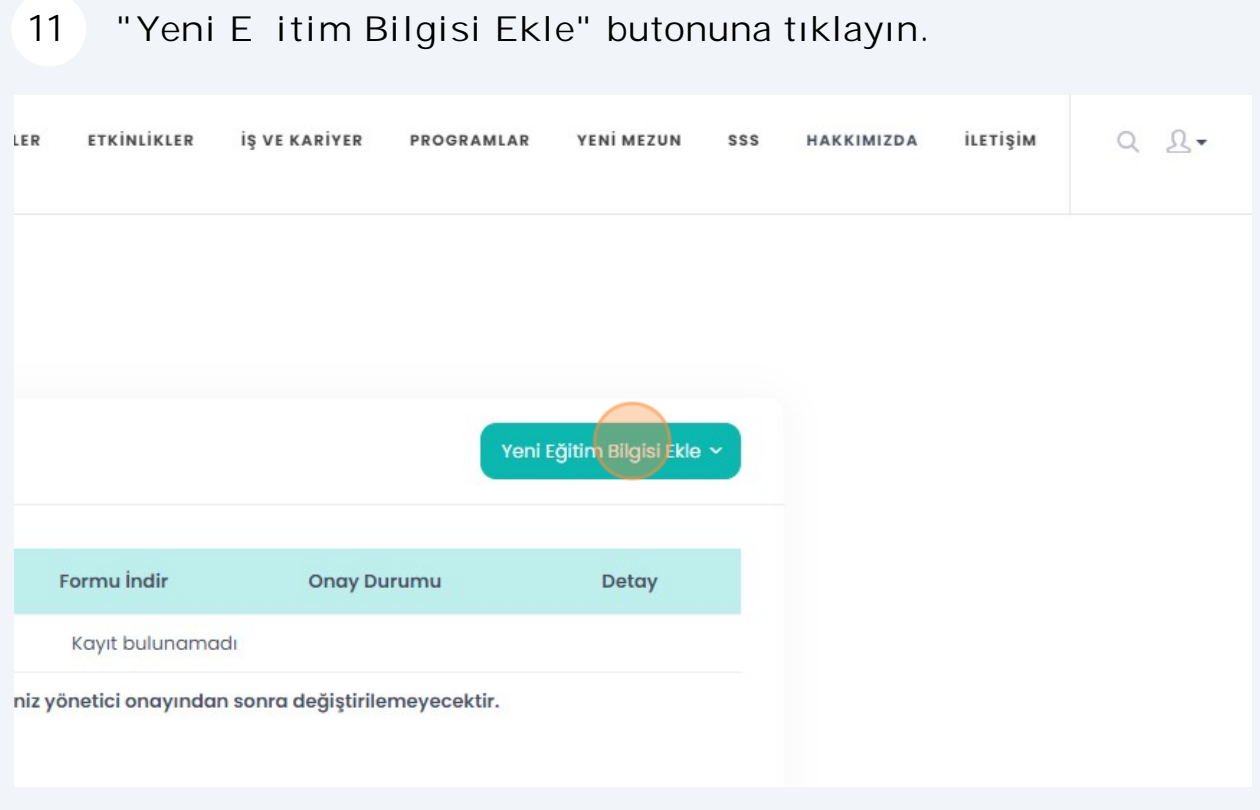

## E itim aldı ınız ilgili seviyeyi seçin.

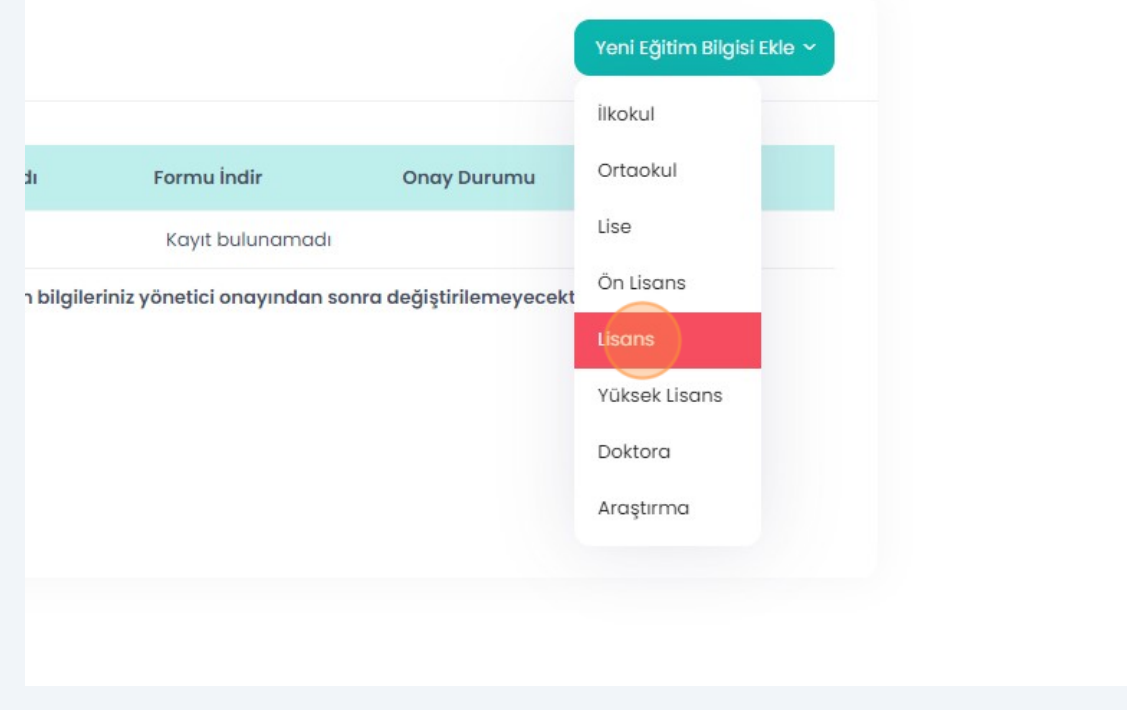

## E itim bilgilerinizi doldurun.

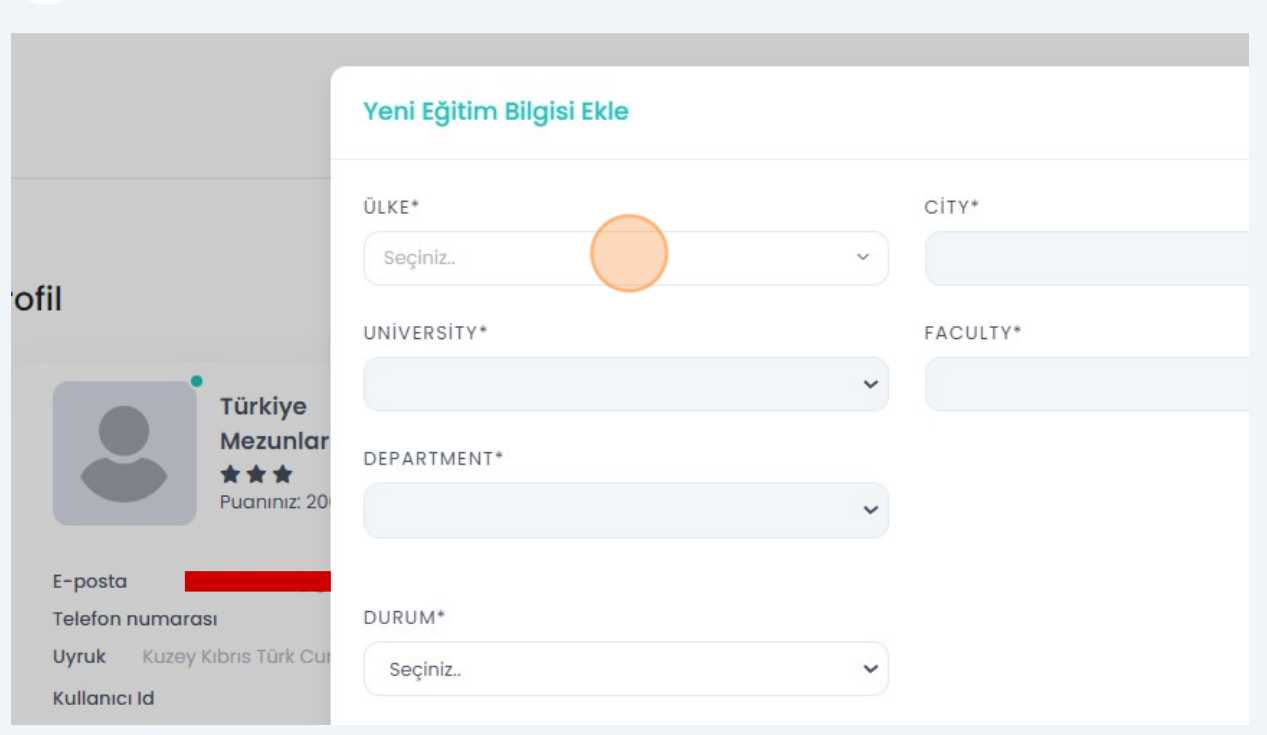

## **"Kaydet"** butonuna tıklayın.

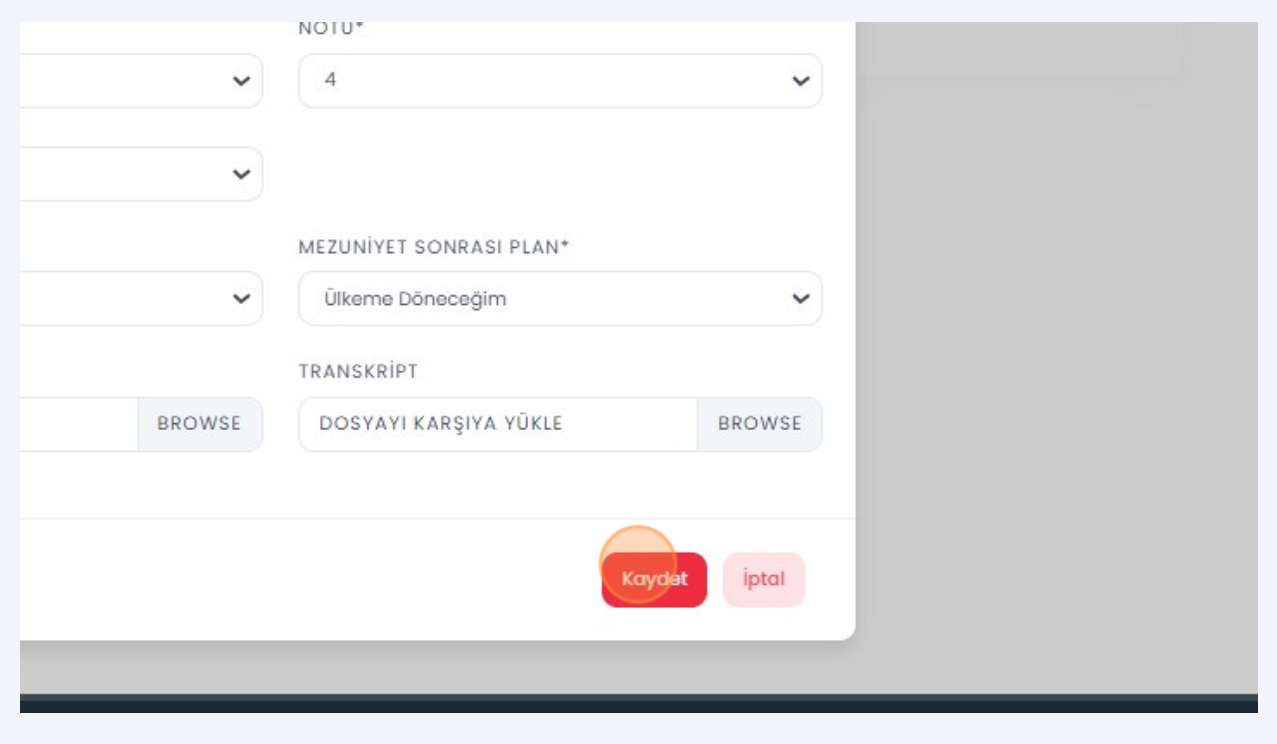

"Formu ndir" butonuna tıklayarak mezun bilgi formunuzu indirebilirsiniz. **15**

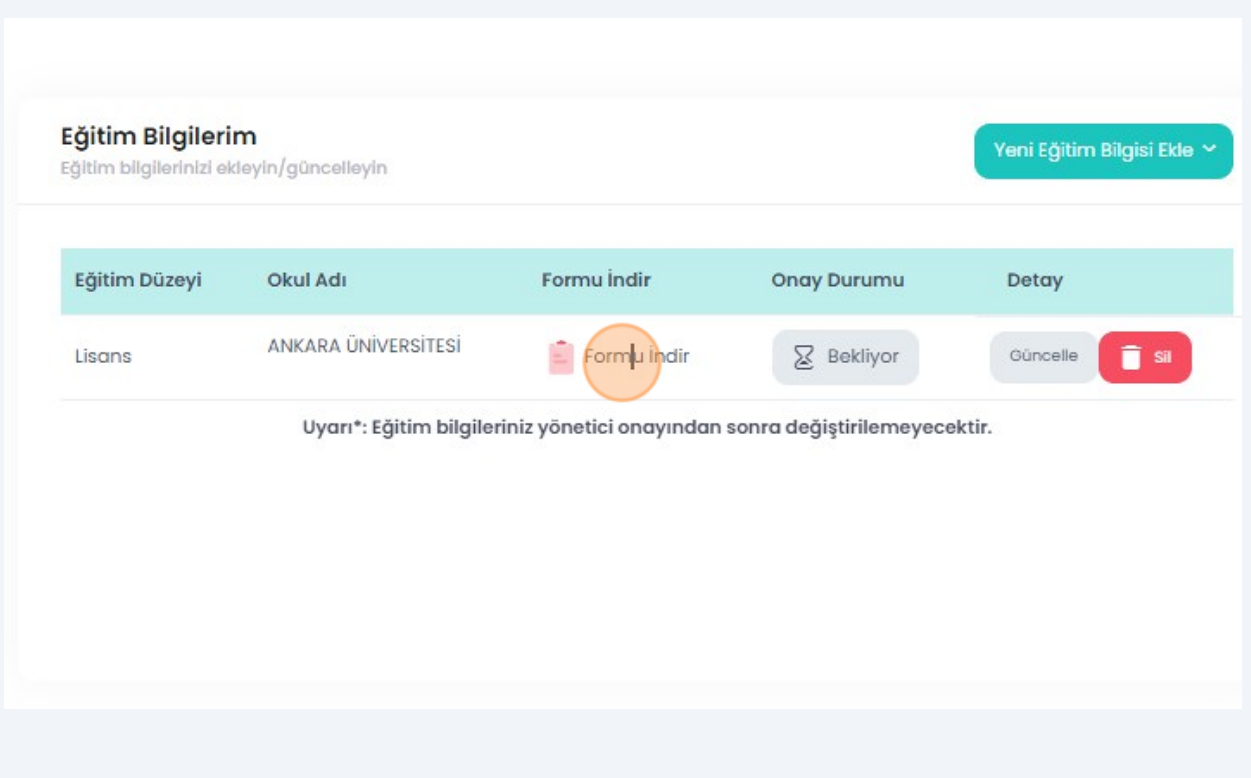

**Formu indirebilmeniz için geçerli bir kimlik numarası girmeniz, ileti im bilgilerinizi eksiksiz olarak doldurmanız ve foto rafınızı yüklemeniz gerekmektedir.**